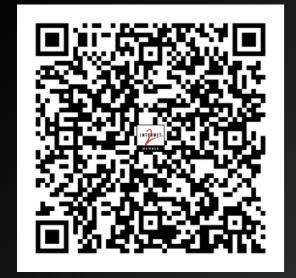

# When You are Ready to

## Beyond PYTHON

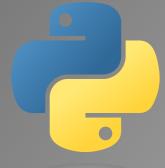

Frank Seesink, UNC Chapel Hill

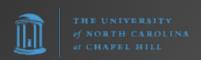

# First, a message from our sponsor...

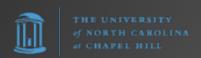

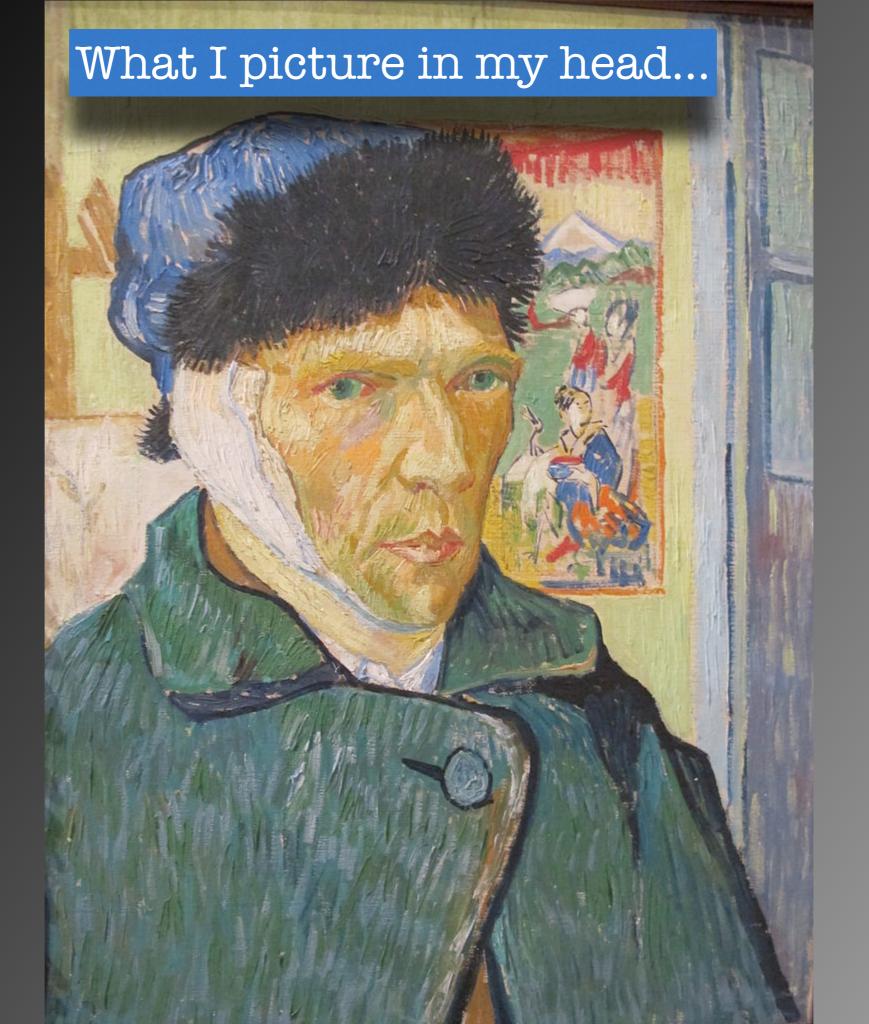

What it ends up looking like...

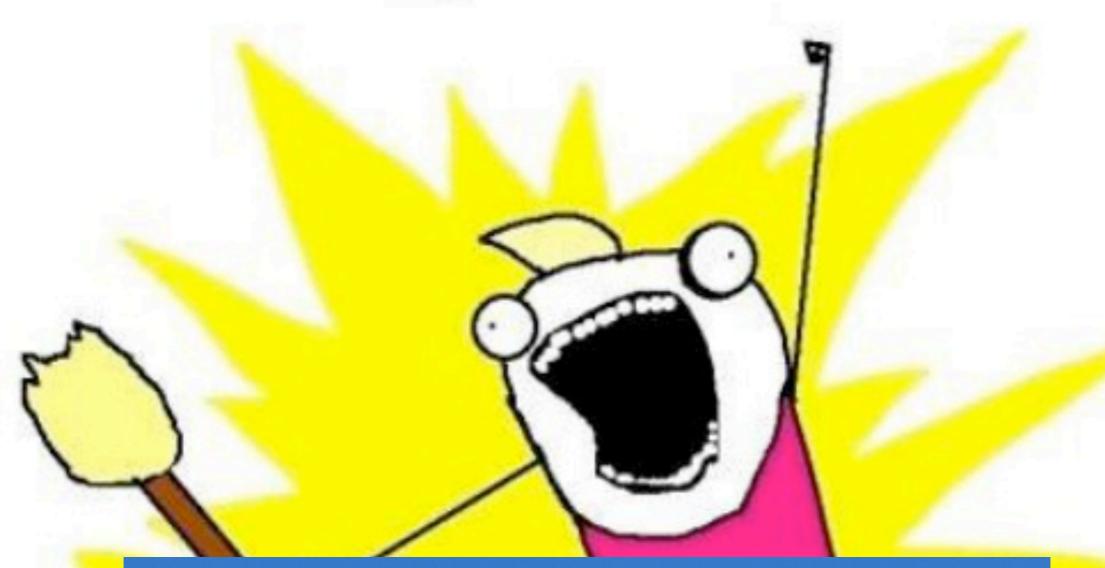

Actually that's not quite right. The guy who made this is **clearly** more talented.

#### Who am I?

#### Frank Seesink

- Senior Network Engineer, UNC Chapel Hill
- Part of network DevOps group
- Involved in network automation for years
- Love languages, both human & computer
- Programming since I was 12 years old
- Formally B.S. in Computer Science with all coursework for an M.S. in same
- JOAT databases, OSes, networking,...

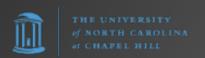

#### Story time...

django

Red Hat OpenShift **NETM**KO

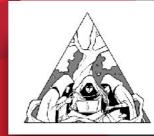

Nornir

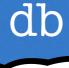

SQLite 1

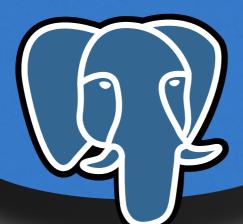

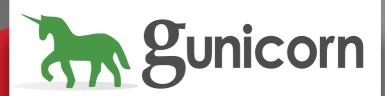

Work environment

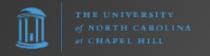

#### Story time...

In January 2022, I was in a rut...

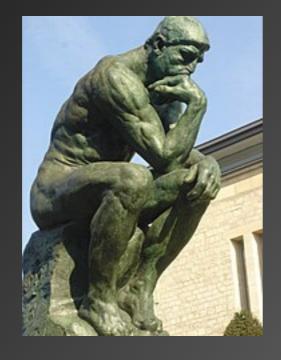

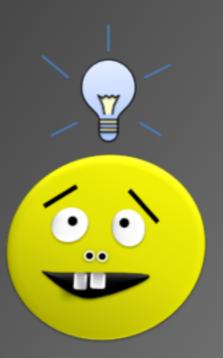

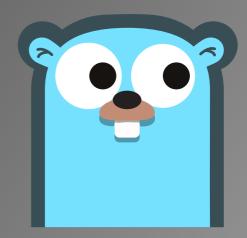

#### Why Go?

- Python's creator, Guido van Rossum, worked at Google from 2005-2012.
- For years Google heavily used Python internally and even offered Python classes to its employees.
  - https://developers.google.com/edu/python
- Google had also hired Rob Pike and Ken Thompson of Bell Labs (UNIX, C) fame. They, along with Robert Griesemer, created Go.
- In 2013 Guido van Rossum went to work at Dropbox. (Dropbox was known to use Python.) That seemed odd.
- In 2014 Google publicly released Kubernetes, which is written in Go.

The writing was on the wall?

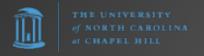

### Why Go?

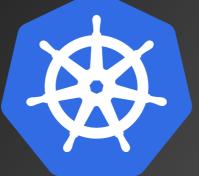

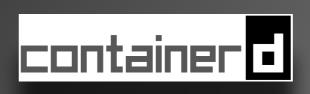

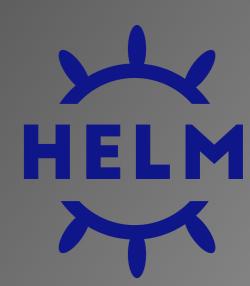

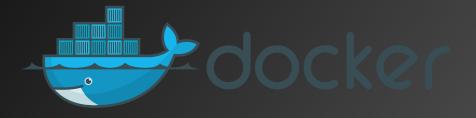

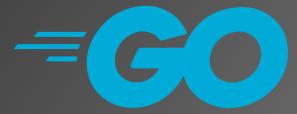

"Language of the cloud"

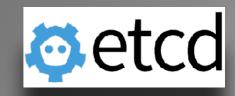

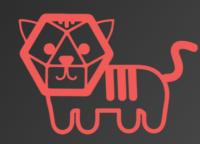

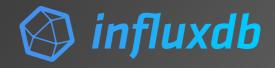

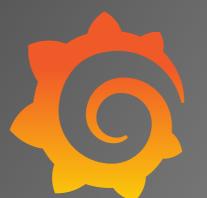

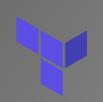

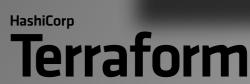

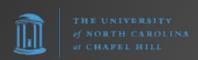

### Go (Golang)

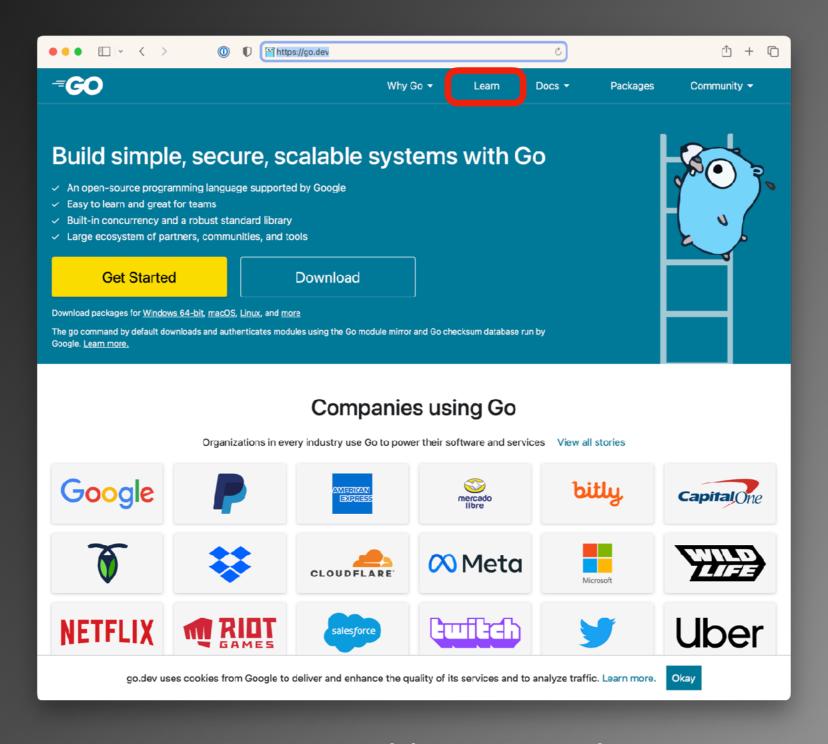

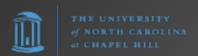

https://go.dev/

#### Go (Golang)

## LEARNING

- Learning Go
  https://www.linkedin.com/learning/
  learning-go
- **Go for Python Developers**https://www.linkedin.com/learning/go-for-python-developers
- https://learnxinyminutes.com/docs/go/

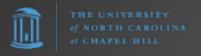

#### Fyne

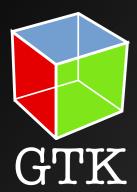

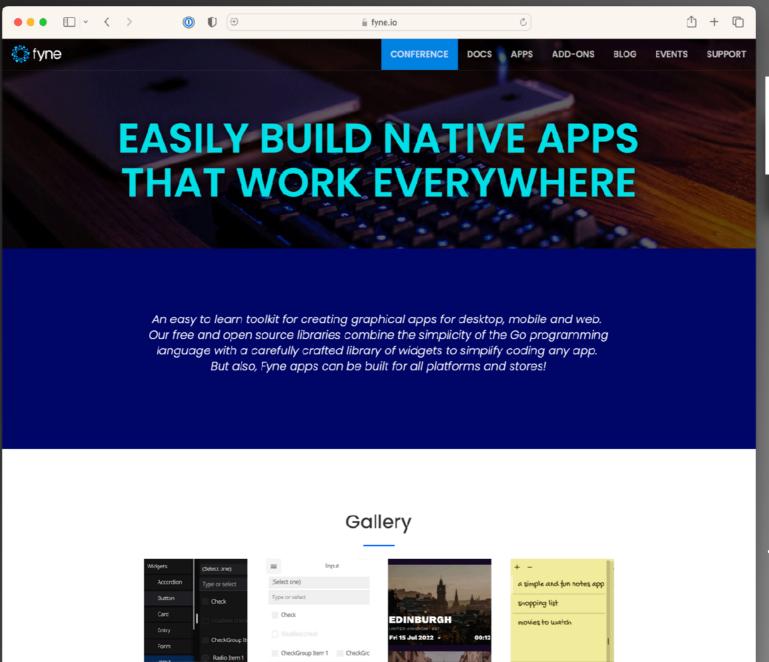

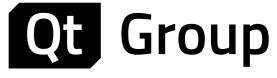

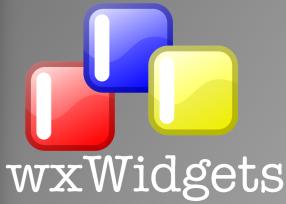

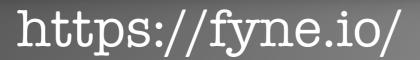

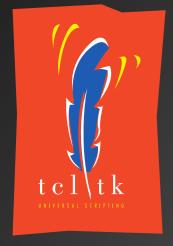

## To Learn a Programming Language...

- 1. You need to program in it
- 2. You need to program in it
- 3. You need to program in it
- 4. You need to have a project/goal

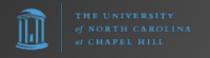

#### Initial Go Test Project

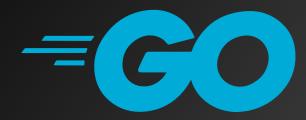

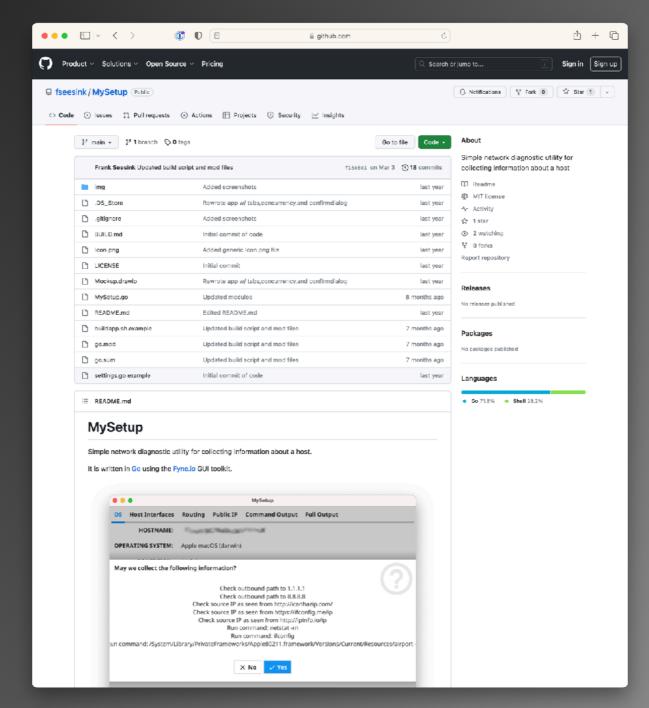

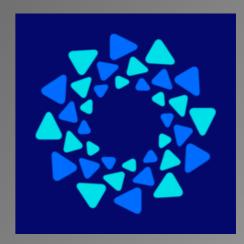

fyne.ic

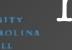

https://github.com/fseesink/mysetup

## History of Programming Languages

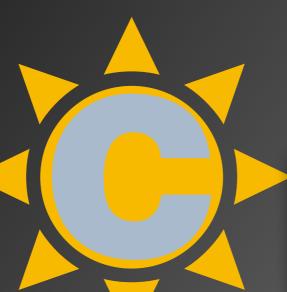

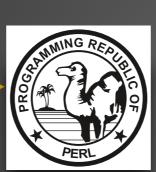

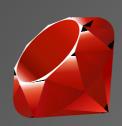

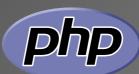

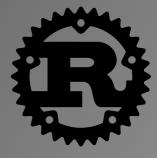

1940s

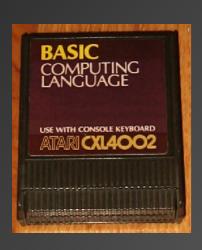

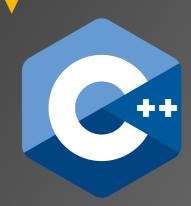

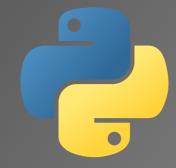

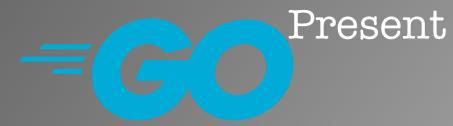

## History of Programming Languages

\* PRINCIPION INTERNATIONAL SECTION ACCUSATE

\* CARLAIN NAME

\* CARLAIN NAME

\* CARLAIN NAME

\* CARLAIN NAME

\* CARLAIN NAME

\* CARLAIN NAME

\* CARLAIN NAME

\* CARLAIN NAME

\* CARLAIN NAME

\* CARLAIN NAME

\* CARLAIN NAME

\* CARLAIN NAME

\* CARLAIN NAME

\* CARLAIN NAME

\* CARLAIN NAME

\* CARLAIN NAME

\* CARLAIN NAME

\* CARLAIN NAME

\* CARLAIN NAME

\* CARLAIN NAME

\* CARLAIN NAME

\* CARLAIN NAME

\* CARLAIN NAME

\* CARLAIN NAME

\* CARLAIN NAME

\* CARLAIN NAME

\* CARLAIN NAME

\* CARLAIN NAME

\* CARLAIN NAME

\* CARLAIN NAME

\* CARLAIN NAME

\* CARLAIN NAME

\* CARLAIN NAME

\* CARLAIN NAME

\* CARLAIN NAME

\* CARLAIN NAME

\* CARLAIN NAME

\* CARLAIN NAME

\* CARLAIN NAME

\* CARLAIN NAME

\* CARLAIN NAME

\* CARLAIN NAME

\* CARLAIN NAME

\* CARLAIN NAME

\* CARLAIN NAME

\* CARLAIN NAME

\* CARLAIN NAME

\* CARLAIN NAME

\* CARLAIN NAME

\* CARLAIN NAME

\* CARLAIN NAME

\* CARLAIN NAME

\* CARLAIN NAME

\* CARLAIN NAME

\* CARLAIN NAME

\* CARLAIN NAME

\* CARLAIN NAME

\* CARLAIN NAME

\* CARLAIN NAME

\* CARLAIN NAME

\* CARLAIN NAME

\* CARLAIN NAME

\* CARLAIN NAME

\* CARLAIN NAME

\* CARLAIN NAME

\* CARLAIN NAME

\* CARLAIN NAME

\* CARLAIN NAME

\* CARLAIN NAME

\* CARLAIN NAME

\* CARLAIN NAME

\* CARLAIN NAME

\* CARLAIN NAME

\* CARLAIN NAME

\* CARLAIN NAME

\* CARLAIN NAME

\* CARLAIN NAME

\* CARLAIN NAME

\* CARLAIN NAME

\* CARLAIN NAME

\* CARLAIN NAME

\* CARLAIN NAME

\* CARLAIN NAME

\* CARLAIN NAME

\* CARLAIN NAME

\* CARLAIN NAME

\* CARLAIN NAME

\* CARLAIN NAME

\* CARLAIN NAME

\* CARLAIN NAME

\* CARLAIN NAME

\* CARLAIN NAME

\* CARLAIN NAME

\* CARLAIN NAME

\* CARLAIN NAME

\* CARLAIN NAME

\* CARLAIN NAME

\* CARLAIN NAME

\* CARLAIN NAME

\* CARLAIN NAME

\* CARLAIN NAME

\* CARLAIN NAME

\* CARLAIN NAME

\* CARLAIN NAME

\* CARLAIN NAME

\* CARLAIN NAME

\* CARLAIN NAME

\* CARLAIN NAME

\* CARLAIN NAME

\* CARLAIN NAME

\* CARLAIN NAME

\* CARLAIN NAME

\* CARLAIN NAME

\* CARLAIN NAME

\* CARLAIN NAME

\* CARLAIN NAME

\* CARLAIN NAME

\* CARLAIN NAME

\* CARLAIN NAME

\* CARLAIN NAME

\* CARLAIN NAME

\* CARLAIN NAME

\* CARLAIN NAME

\* CARLAIN NAME

\* CARLAIN NAME

\*

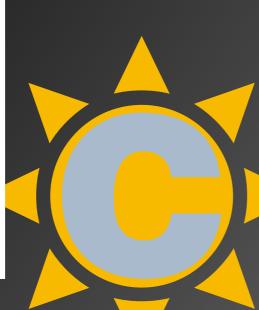

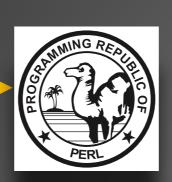

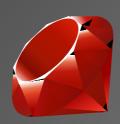

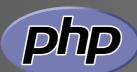

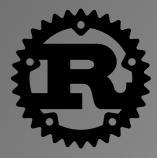

1940s

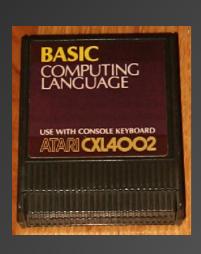

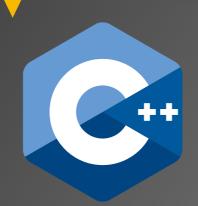

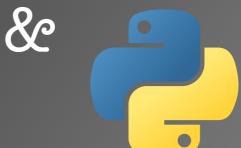

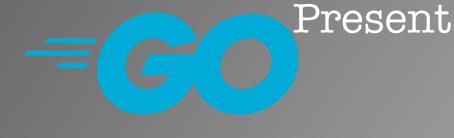

## History of Programming Languages

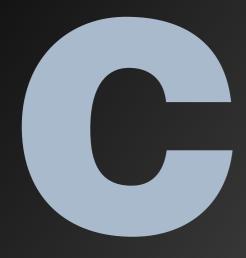

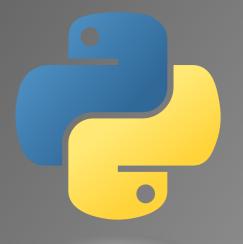

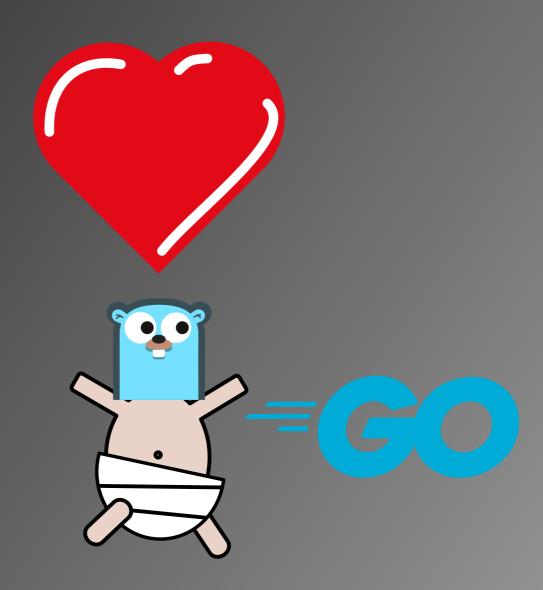

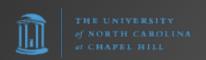

## History/Comparison

|                | C                                  | Python                          | Go                                                  |
|----------------|------------------------------------|---------------------------------|-----------------------------------------------------|
| First appeared | 1972                               | 1992                            | 2009                                                |
| Designed by    | Dennis Ritchie                     | Guido van Rossum                | Robert Griesemer<br>Rob Pike<br>Ken Thompson        |
| Typing         | Static, weak,<br>manifest, nominal | Duck, dynamic,<br>strong typing | Inferred, static,<br>strong, structural,<br>nominal |
| Keywords       | 32                                 | 35                              | 25                                                  |

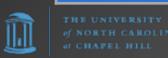

#### Features

|                              | C                                                                | Python                                           | Go                 |
|------------------------------|------------------------------------------------------------------|--------------------------------------------------|--------------------|
| Built-in<br>concurrency      | N/A                                                              | N/A                                              | Go routines        |
| Concurrency via<br>libraries | fork()  *provides access to  underlying OS  concurrency features | multiprocessing<br>concurrent.futures<br>asyncio |                    |
| Native multi-core<br>support | N/A                                                              | N/A<br>due to GIL                                |                    |
| Memory<br>Management         | malloc()/free()  *developer responsible for all memory mgmt      | Garbage Collection                               | Garbage Collection |

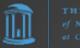

## Libraries/Modules

|                                                    | C                            | Python         | Go                                                                |
|----------------------------------------------------|------------------------------|----------------|-------------------------------------------------------------------|
| Standard Library                                   | <b>▽</b>                     | <b>✓</b>       | <b>✓</b>                                                          |
| Package<br>ecosystem                               | N/A                          | PyPI.org       | via VCS such as Git                                               |
| Example package<br>import                          | #include <stdio.h></stdio.h> | import netmiko | import (     "github.com/ nornir-automation/ gornir/pkg/gornir" ) |
| Largest library<br>(e.g., AI/ML, data<br>analysis) |                              | <b>✓</b>       |                                                                   |

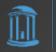

#### Workflow

| Python                              | Go                                                        |
|-------------------------------------|-----------------------------------------------------------|
| <pre>#!/usr/local/bin/python3</pre> | package main                                              |
| <pre>print("Hello world")</pre>     | <pre>import "fmt"</pre>                                   |
|                                     | <pre>func main() {     fmt.Println("Hello world") }</pre> |
| <pre>\$ python3 helloworld.py</pre> | \$ go run helloworld.go                                   |
| or if permissions set, simply       | \$ go run . to run interactively.                         |
| <pre>\$ helloworld.py</pre>         |                                                           |
|                                     | Compile and run executable with                           |
|                                     | <pre>\$ go build . \$ helloworld</pre>                    |

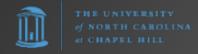

#### Workflow Performance

| Python                                                | Go                                                      |  |
|-------------------------------------------------------|---------------------------------------------------------|--|
| <pre>#!/usr/local/bin/python3</pre>                   | package main                                            |  |
| <pre>print("Hello world")</pre>                       | <pre>import "fmt"</pre>                                 |  |
|                                                       | <pre>func main() {    fmt.Println("Hello world")</pre>  |  |
|                                                       | Time to compile AND run the program (when developing)   |  |
| <pre>\$ time python3 helloworld.py Hello world</pre>  | <pre>\$ time go run helloworld.go Hello world</pre>     |  |
| python3 helloworld.py 0.02s user 0.02s system 36% cpu | go run helloworld.go 0.14s<br>user 0.29s system 49% cpu |  |
| 0.111 total Time to run                               | <pre>0.860 total \$ go build helloworld.go</pre>        |  |
| executable<br>binary                                  | \$ time ./helloworld Hello world                        |  |
| THE UNIVERSITY                                        | ./helloworld 0.00s user 0.00s system 2% cpu 0.135 total |  |
| of NORTH CAROLINA                                     |                                                         |  |

#### Final Program Size

```
Python
                                            Go
                              package main
#!/usr/local/bin/python3
                              import "fmt"
print("Hello world")
          TOTAL = 32 KB
                              func main() {
               or 0.032 MB
                                  fmt.Println("Hello world")
46 bytes: helloworld.py
                              72 bytes: helloworld.go
           Python install (*)
                              238 MB: Go install (*)
310 MB:
                              1.8 MB: helloworld binary
To run a Python script, you
                              To run a Go compiled app, you
need Python installed.
                              just need the binary.
TOTAL == -310 MB
                              TOTAL == 1.8 MB
                              (*) v1.21.0 macOS installation
(*) v3.11.5 macOS installation
on disk
                              on disk
```

#### Language Similarities

```
Go
               Python
                                            package main
import os
                                            import (
                                                "0S"
def itsvalid():
                                            func itsvalid() {
                                                fmt.Println("Valid day of the month")
    print("Valid day of the month")
                                                cwd, _ := os.Getwd()
    cwd = os.getcwd()
                                                fmt.Println(cwd)
    print(cwd)
def main():
                                            func main() {
   # Variable assignment
                                                // Variable assignment
                                                name := "Frank"
   name = "Frank"
    day = 19
                                                day := 19
    if day >= 1 and day < 31:
                                                if day >= 1 \&\& day < 31 {
        itsvalid()
                                                    itsvalid()
   __name__ == "__main__":
                                                fmt.Println(name)
    main()
```

# Global Interpreter Lock (GIL)

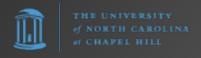

#### GIL

"In CPython, the global interpreter lock, or GIL, is a mutex that protects access to Python objects, preventing multiple threads from executing Python bytecodes at once. The GIL prevents race conditions and ensures thread safety. A nice explanation of how the Python GIL helps in these areas can be found here. In short, this mutex is necessary mainly because CPython's memory management is not thread-safe."

- https://wiki.python.org/moin/GlobalInterpreterLock

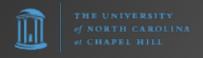

## Python's Lack of Concurrency

1990s

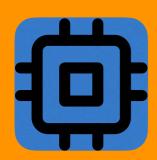

100%

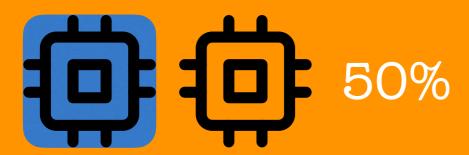

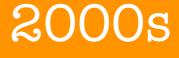

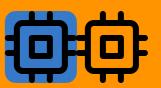

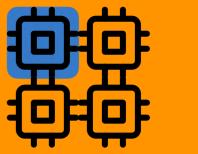

25%

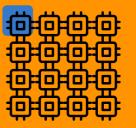

6.25%

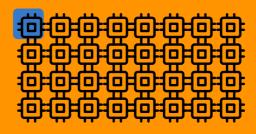

3.125%

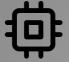

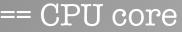

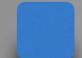

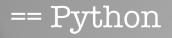

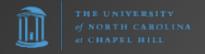

#### To bypass the GIL

To use multiple threads/cores, you must take action. This requires extra effort.

#### For example,

- <u>multiprocessing</u> or <u>concurrent.futures</u> module in Python standard library. (You must use <u>processes</u> and not threads in latter. Otherwise it stays within a single core.)
- Use modules like Nornir (which use concurrent futures)

asyncio does NOT help here. That is cooperative multithreading. Again, single core.

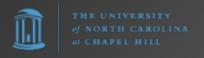

#### Disclaimer

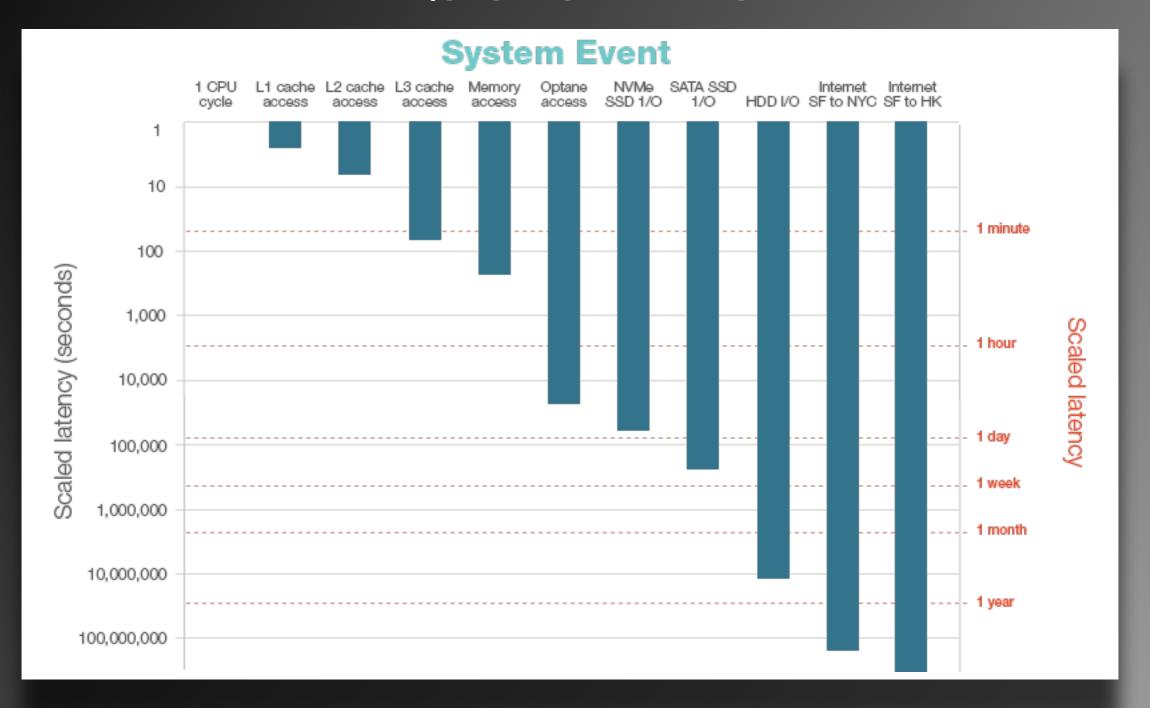

Network Automation tends to be I/O-bound vs. CPU-bound

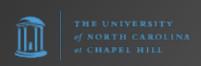

#### Possible Python Future

PEP 703 – Making the Global Interpreter Lock Optional in CPython

CPython's global interpreter lock ("GIL") prevents multiple threads from executing Python code at the same time. The GIL is an obstacle to using multi-core CPUs from Python efficiently. This PEP proposes adding a build configuration (--disable-gil) to CPython to let it run Python code without the global interpreter lock and with the necessary changes needed to make the interpreter thread-safe.

https://peps.python.org/pep-0703/

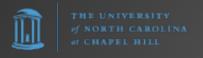

#### Go routines

- 1. Put 'go' in front of a function call.
- 2. ...
- 3. Profit!

```
Main routine waits for function

func main() {
    // Variable assignment
    dosomething()
}

main routine keeps going

func main() {
    // Variable assignment
    go dosomething()
    }
}
```

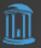

#### Go routines

1990s

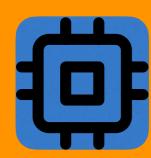

100%

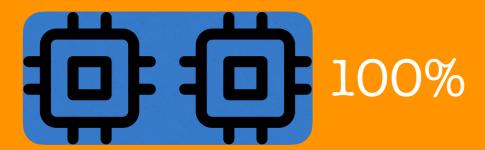

2000s

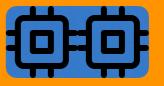

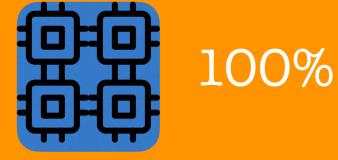

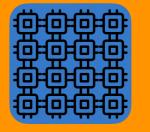

100%

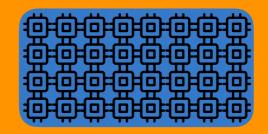

100%

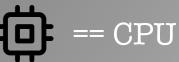

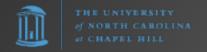

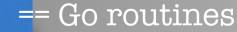

## Dependency Hell

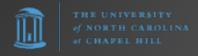

### Dependency Hell

Program 1

Module X

v1

Program 2

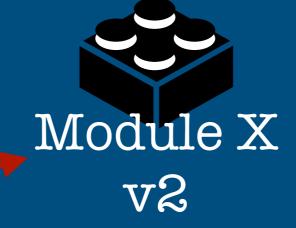

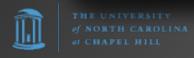

### Dependency Hell

Program 1

Program 2

site-packages Mc Module X v2

## Dependency Hell (cont.)

Program

site-packages

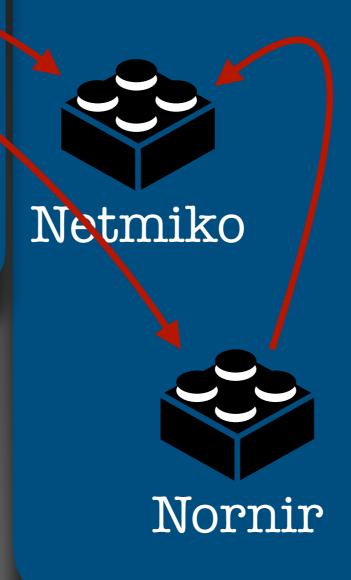

## When you first learn Python, it's like this

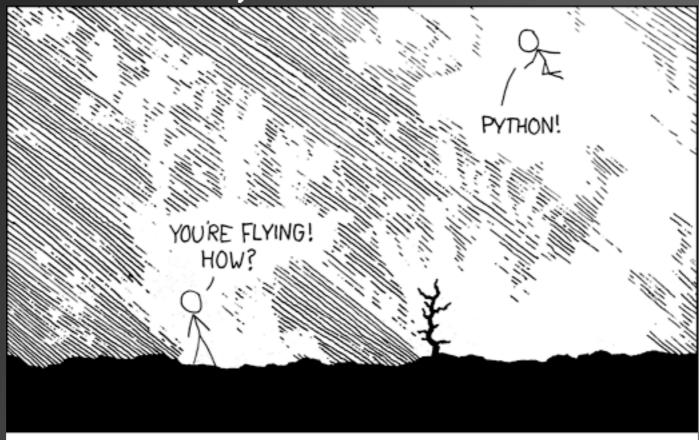

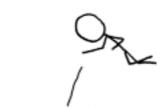

I LEARNED IT LAST NIGHT! EVERYTHING IS SO SIMPLE!

HELLO WORLD IS JUST print "Hello, world!"

DYNAMIC TYPING?

WHITESPACE?

COME JOIN US!

PROGRAMMING
IS FUN AGAIN!
IT'S A WHOLE

NEW WORLD

UP HERE!

BUT HOW ARE

YOU FLYING?

I DUNNO...

I JUST TYPED
import antigravity
THAT'S IT?

... I ALSO SAMPLED
EVERYTHING IN THE
MEDICINE CABINET
FOR COMPARISON.

BUT I THINK THIS
IS THE PYTHON.

https://xkcd.com/353/

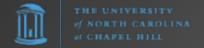

## Eventually, it becomes this...

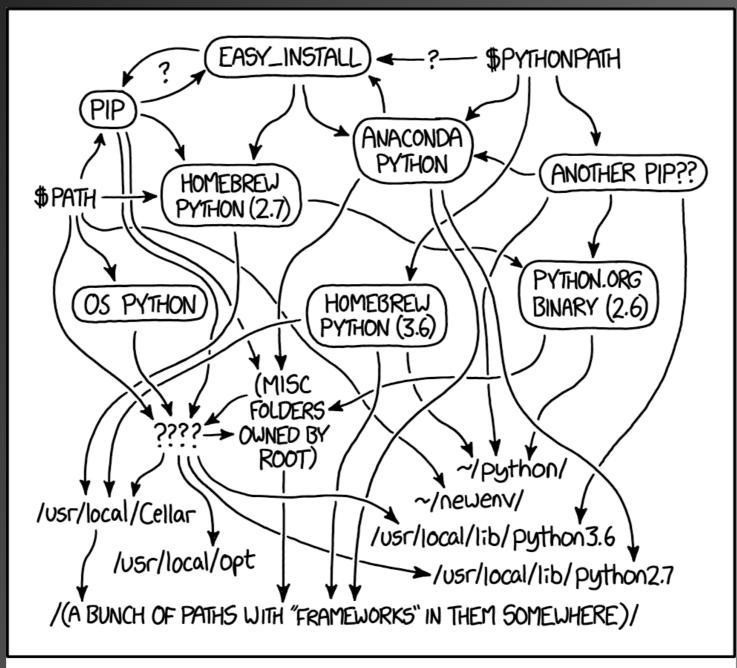

https://xkcd.com/1987/

MY PYTHON ENVIRONMENT HAS BECOME SO DEGRADED THAT MY LAPTOP HAS BEEN DECLARED A SUPERFUND SITE.

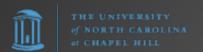

What about Python's ability to run on different platforms?

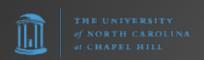

## Go Cross-Compilation

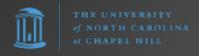

#### Go Cross-Compilation

- Go creates binary executables specific to an OS/ architecture (e.g., x64 Windows, ARM64 Linux)
- Go can cross-compile to ANY supported OS/ architecture combination FROM any supported OS/architecture. Simply set GOOS and GOARCH environment variables.

\$ GOOS=linux GOARCH=arm64 go build.

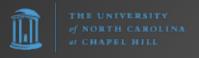

# So when should you use Go?

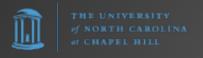

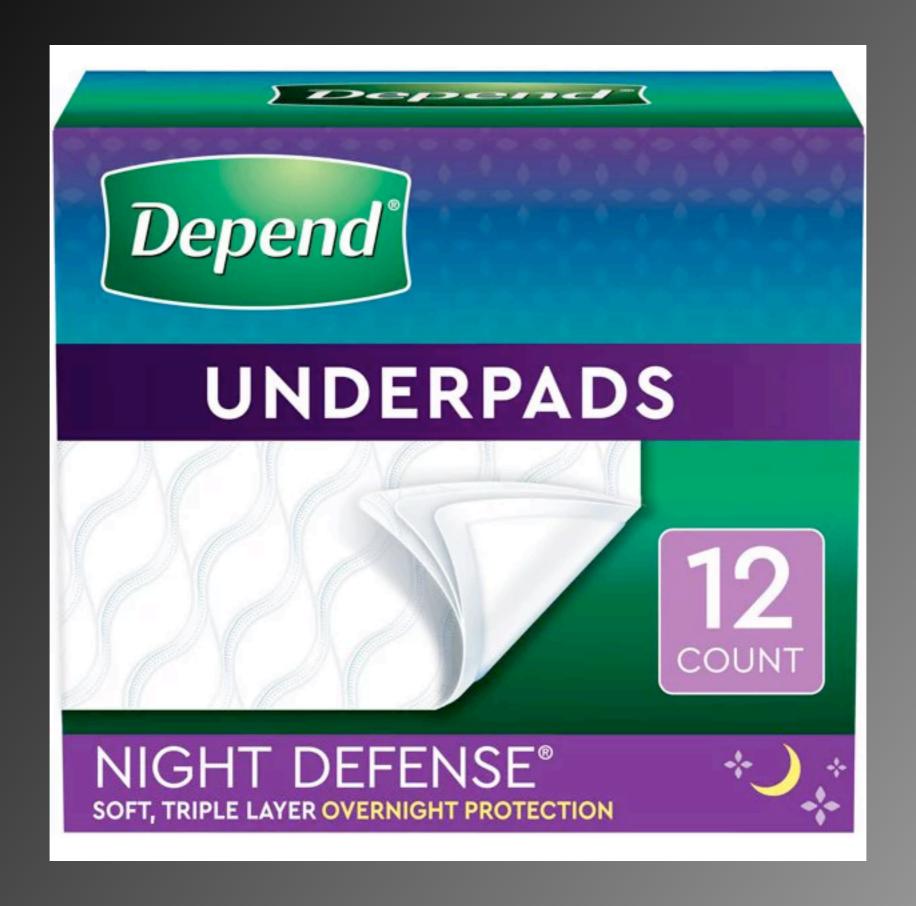

It Depends.

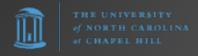

## What makes Go worth considering

- Pythonic code (relatively easy transition)
- Go routines / native multi-core support
- Single binary executable with NO EXTERNAL DEPENDENCIES
- Can compile to any supported architecture/
   OS from a single platform
- Performant: best balance between coding speed and execution speed
- BONUS: Fyne is a nice, cross-platform GUI framework

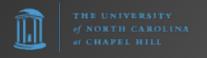

#### Thank You

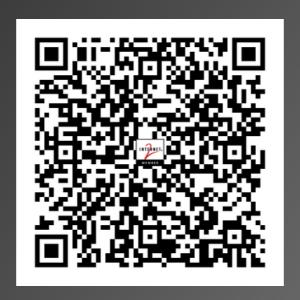

https://frank.seesink.com/presentations/ Internet2TechEx-Fall2023/

Frank Seesink
frank@seesink.com
frank@unc.edu

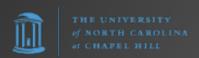